# 美迪康 学术会议小讲堂

# 《轻松搞定学术会议论文集》 议论文集》

**培训讲师:吕向阳**

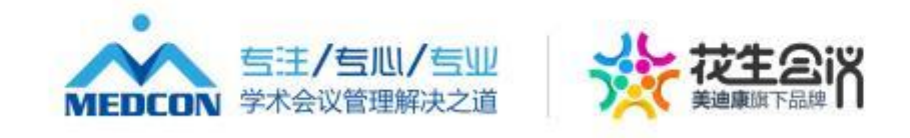

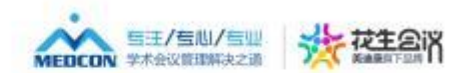

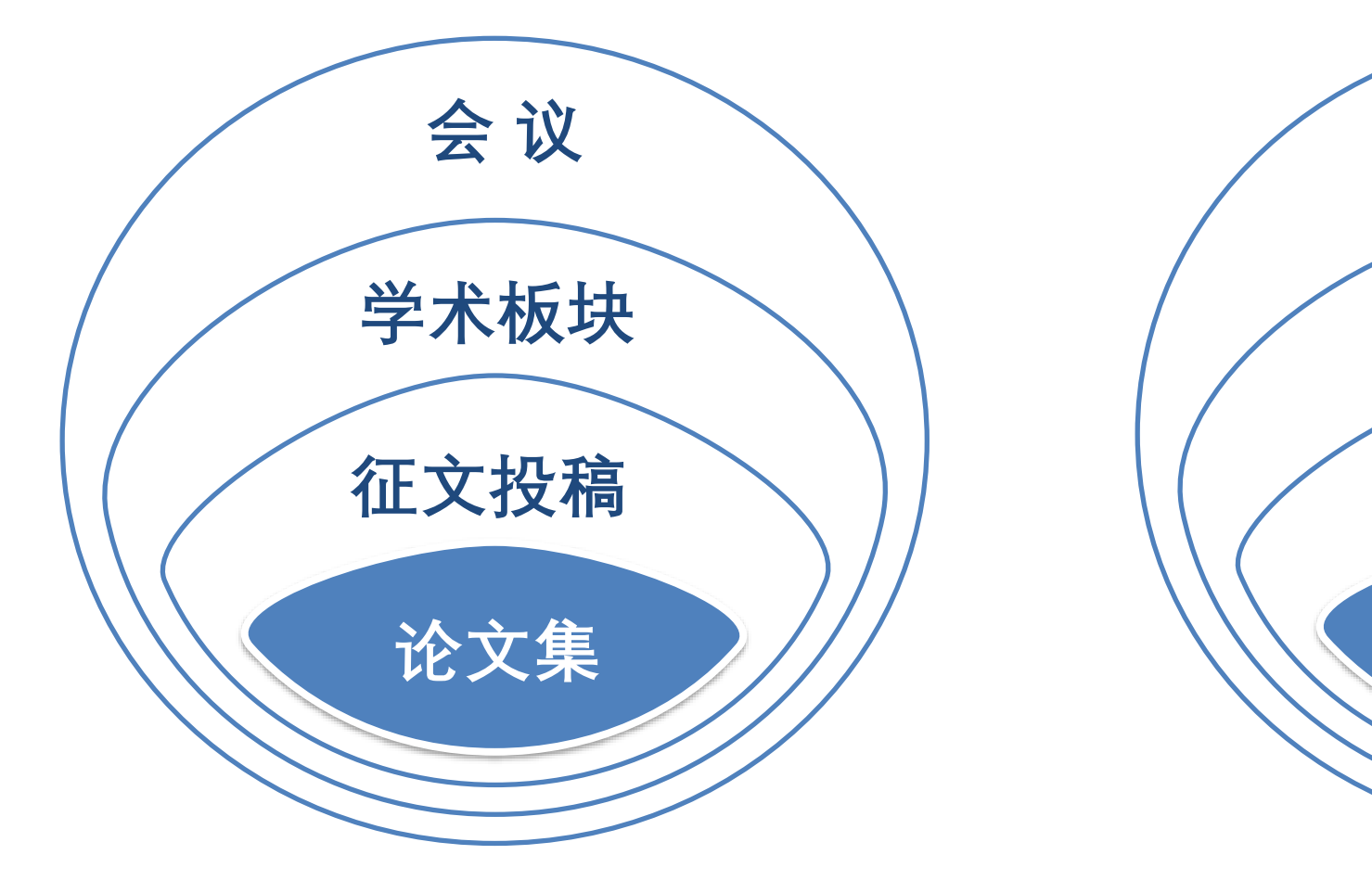

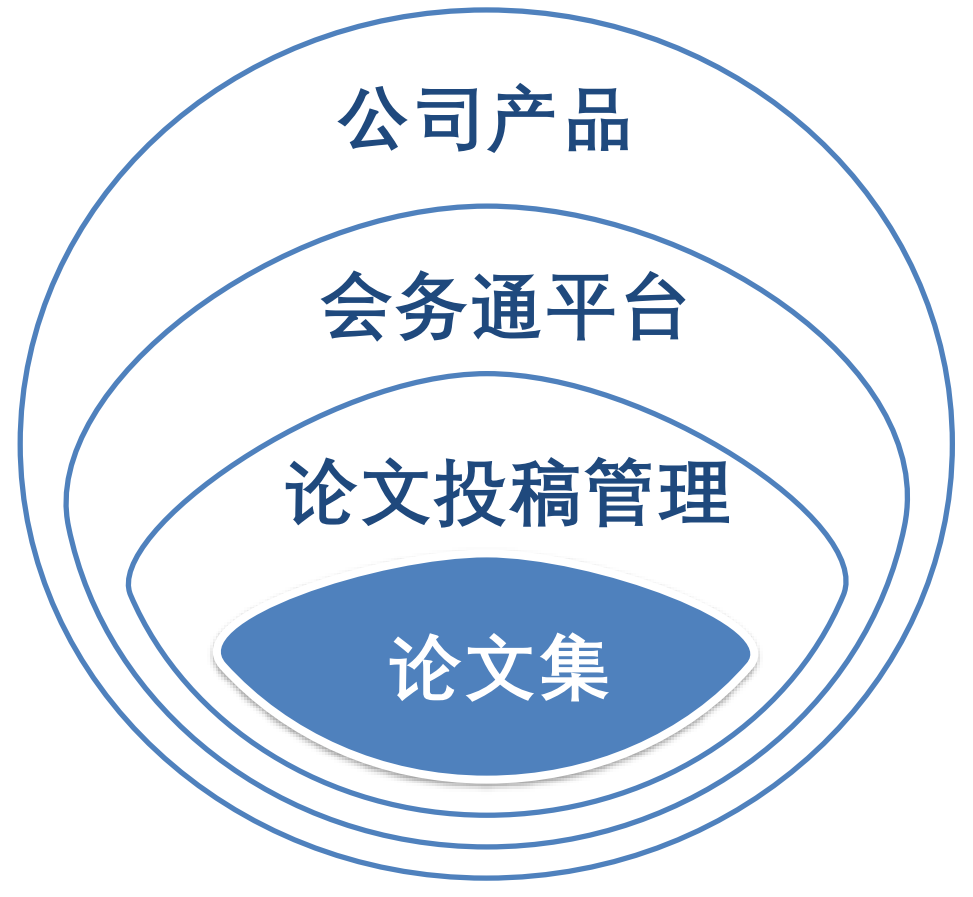

**目 录**

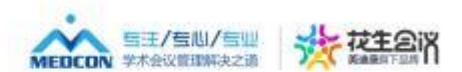

**一、论文集概述**

- **二、排版准备**
- **三、论文摘要、课件的排版要求及技巧** ;z<br>∴<br>√、课件的排版要求 备<br>要、课件的排<mark>/</mark>

**四、答疑**

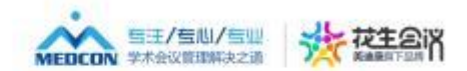

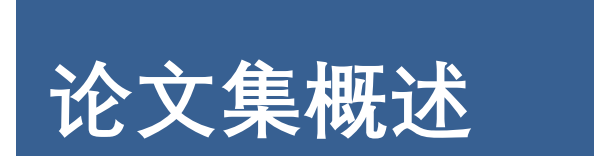

 $\rightarrow$ 

#### **排版准备**

**答疑**

### **排版要求及技巧**

#### **论文集特点**

- 在学术会议内容中占比小
- 操作及其复杂,细节繁多
- 易懂不易做

#### **分类**

- 按收录的内容分类:仅投稿;包含专家讲课内容 在学术会议内容中占比小<br>操作及其复杂,细节繁多<br>易懂不易做<br>**类**<br>按收录的内容分类:仅投稿;<br>按排版格式: 单列排版; 双歹
- 按排版格式:单列排版;双列排版 • 採作及具旻ポ, 细下<br>• 易懂不易做<br>• 按收录的内容分类:<br>• 按排版格式: 单列排
- 按照出版形式:纸质版汇编;电子版汇编

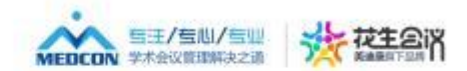

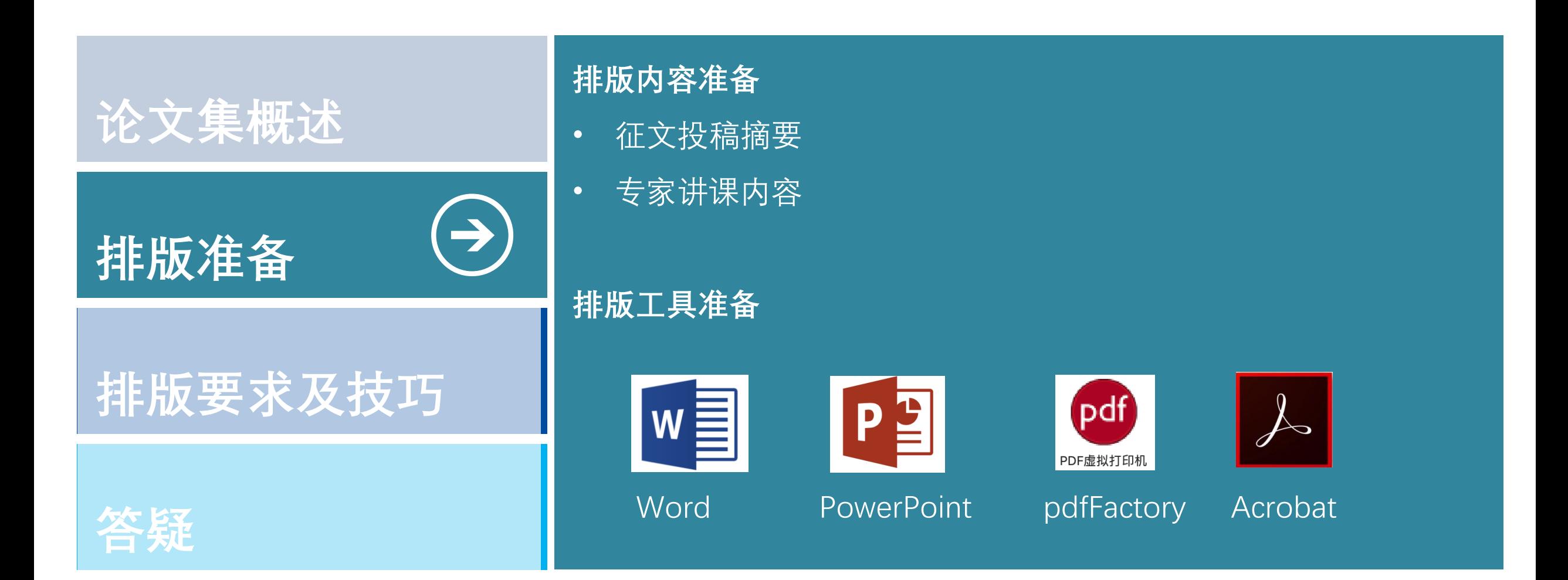

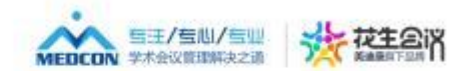

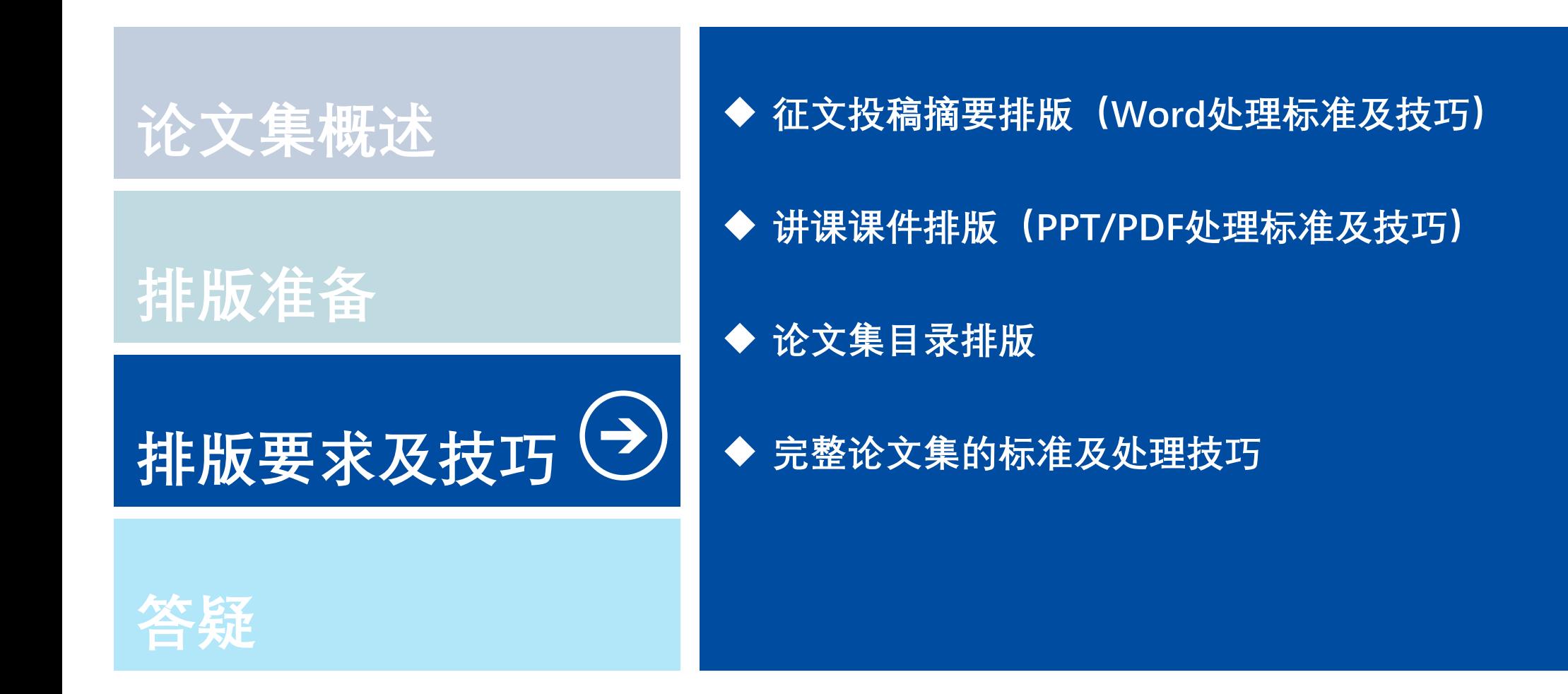

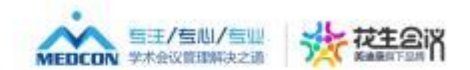

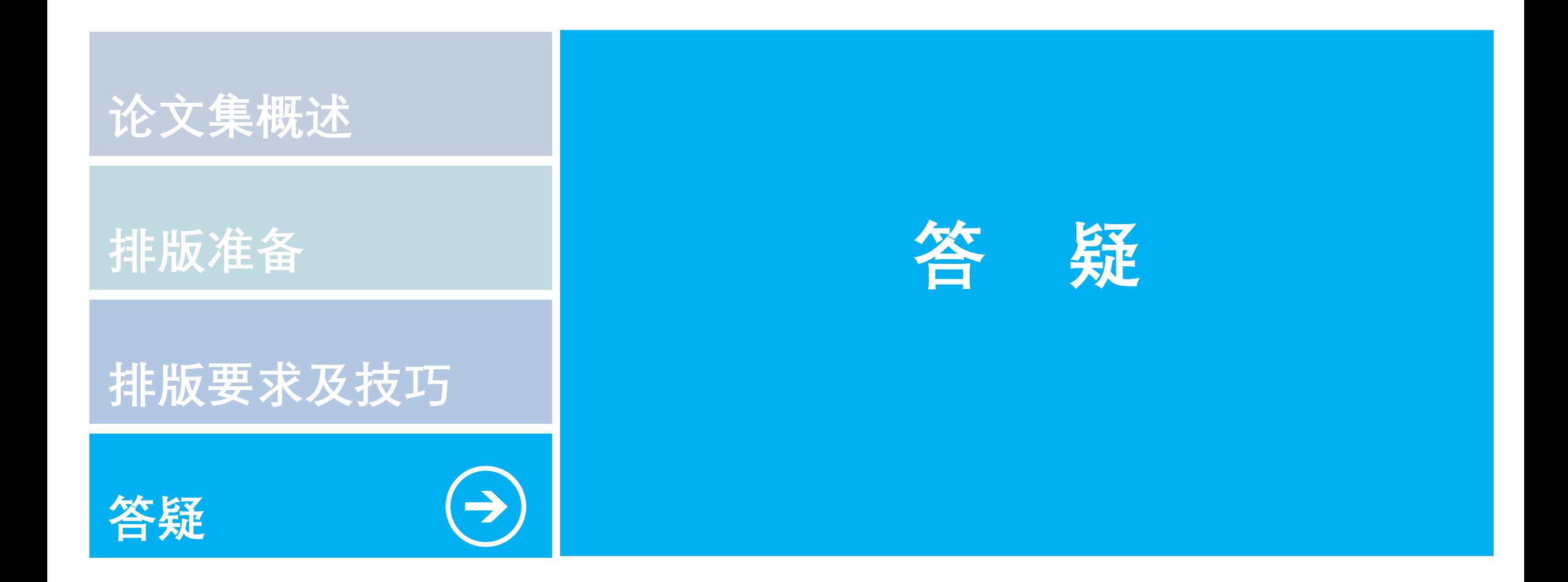

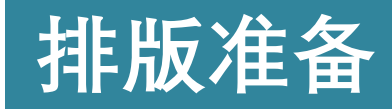

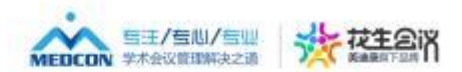

### **常见论文录用类型**

# ➢ **大会邀请类:PL-大会报告/主旨报告 S-专题发言/专题报告** ➢ **论文投稿类:OR-论文发言/大会发言/口头发言** 报告/主旨报告<br>し言/专题报告<br>发言/大会发言/口头 会报告/主旨报告<br>[发言/专题报告<br>文发言/大会发言<br>报 PU-书面

**PO-壁报 PU-书面交流**

#### **排版准备:论文编号导入**

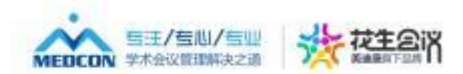

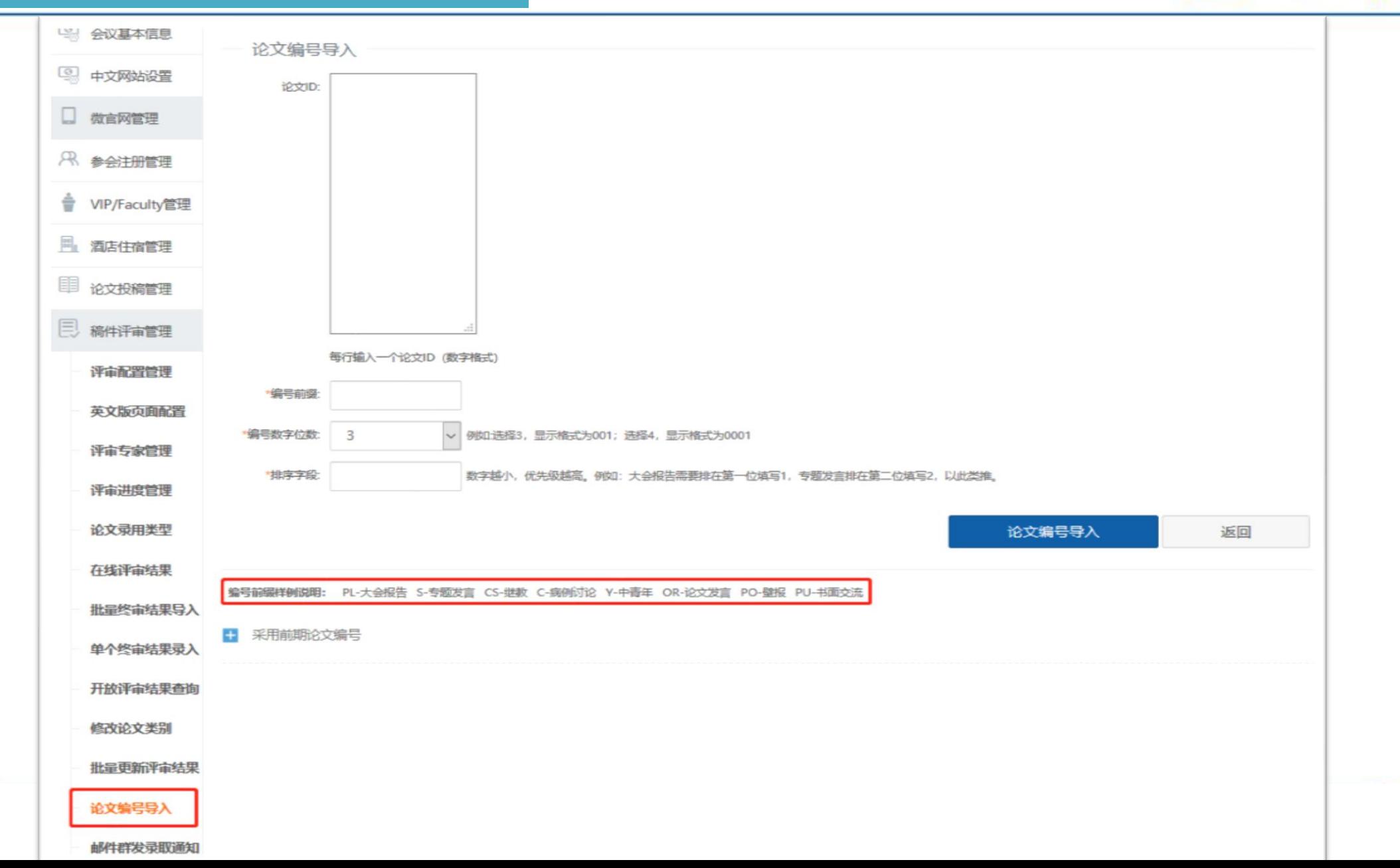

#### **排版准备:论文稿件导出**

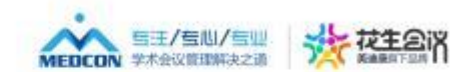

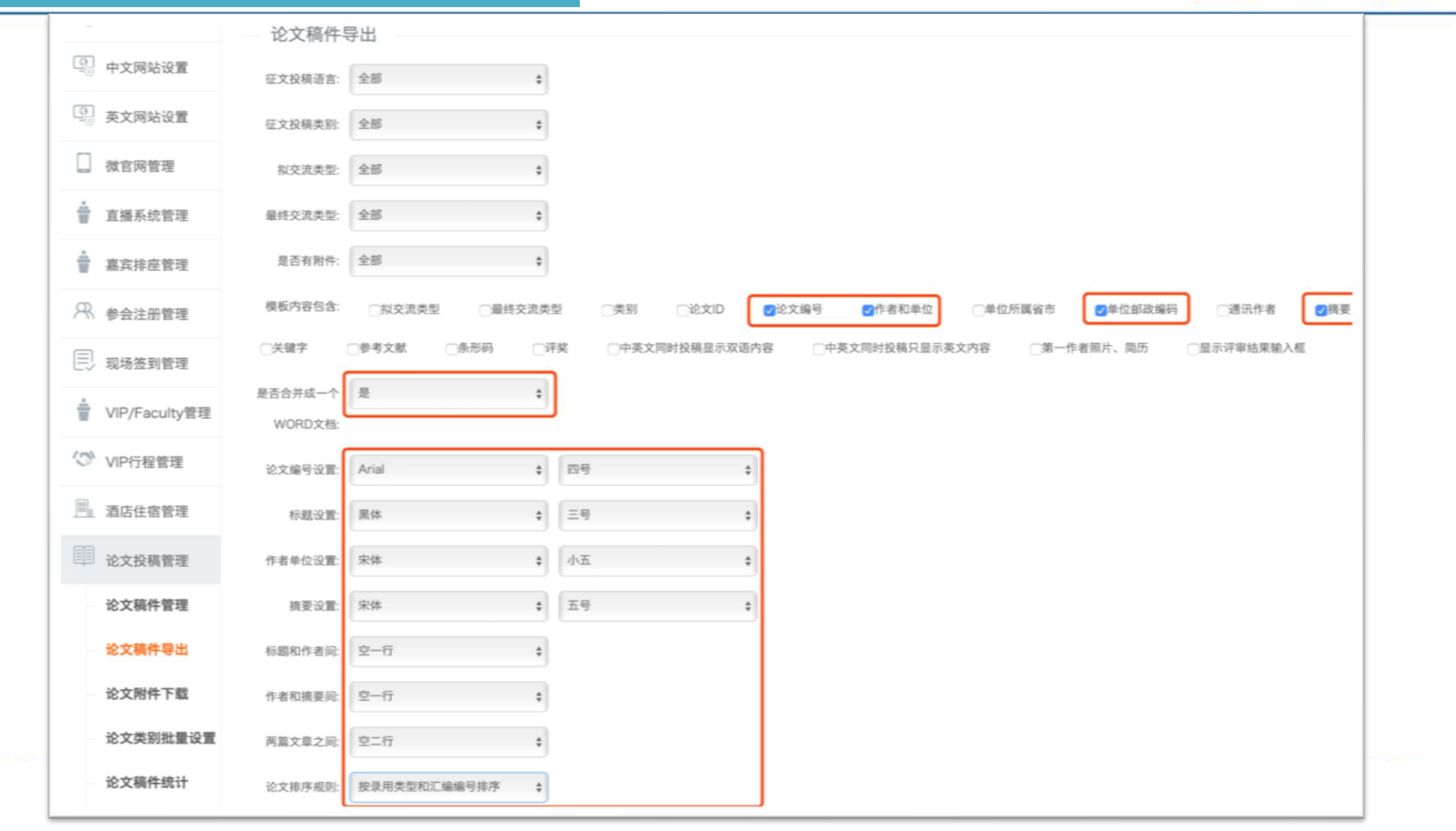

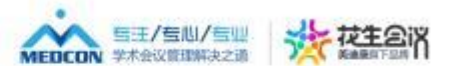

#### **整体调整页面、字体、格式等**

- **1、调整页边距、页面大小**
- **2、替换软回车**
- **3、加英文字体 Arial**
- **4、两端对齐**
- **5、标题、作者、单位居中** i、页面大小<br>:<br>:<br>:、单位居中<br>:<sub>为单空</sub><br>: !车<br>:<br>:春、单位居中<br>:<mark>孩为单空格</mark>
- **6、双空格替换为单空格**
- **7、4个换行符替换为3个**

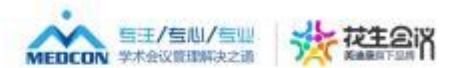

#### **逐篇调整论文摘要**

- ➢ **四段式:目的、方法、结果、结论段首加粗,与后接文字空一格;不换行、不分段;** 结论段首加粗,与后接文字空-<br>]空一格,作者、单位与摘要间空
- ➢ **一段式:首行缩进两字符**
- ➢ **段落:题目与作者、单位之间空一格;作者、单位与摘要间空一格;每篇文章空两格;** <sub>果、结论段首加粗,与后接<br>之间空一格,作者、单位<sup>与</sup><br></sub>
- ➢ **题目排版调整**
- ➢ **题目、作者、单位与摘要内容须在同一页**

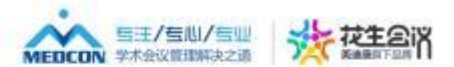

#### **制作页眉页脚**

- 1、增加页眉页脚:宋体9号字,奇偶页不同 宋体9号字,奇偶页不同<br><br><br><sup>法加夫纳级 别</sup>
- **2、插入页面**

#### **目录**

- **1、选择论文编号、添加大纲级别** ・不<sub>がすっす</sub>,<sub>可啊<br>、添加大纲级别</sub>
- **2、插入目录**

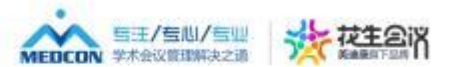

#### **WORD如何处理**

- 1、改页边距,纸张大小
- 2、调整内容:字号、对齐方式、英文字体,段落格式(首行缩进、行间距等) 齐方式、英文字体,段落<br><br> 小<br>对齐方式、英文字体<br>
- **3、另存为PDF文件**

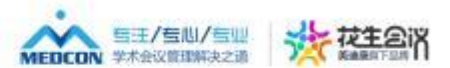

#### **PPT如何处理**

- **1、安装PDF虚拟打印机;**
- **2、去除页眉页脚——幻灯片视图模板;**
- **3、打印幻灯片——选择虚拟打印机——设置打印尺寸(210\*285);** 汀片视图模板;<br><mark>虚拟打印机——设置打</mark>印<br>:平放置**)** ; ",<br>幻灯片视图模板;<br>译虚拟打印机——设<br>(水平放置);
- **4、选择打印版式(6张水平放置);**
- **5、选择灰度打印;**
- **6、打印并保存PDF文件**

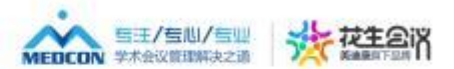

#### **PDF如何处理**

- 打印PDF—选择虚拟打印机—设置打印页面尺寸—设置打印大小10mm<br>• 打印页面—多页(2\*3)<br>• 打印并保存PDF文件<br>• 添加论文编号 <sup>们</sup>机一设置打印页面尺寸<br><br><br>
- **打印页面—多页(2\*3)**
- **打印并保存PDF文件**
- **添加论文编号**

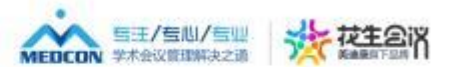

#### **制作PDF页眉页脚**

◆ 添加水印线——位置(距顶端1.25cm**)**<br>——长度(相对于页面80%**)**<br>◆ 添加页眉页脚——页边距1.25cm<br>——奇偶页不同

# **——长度(相对于页面80%) 脚**<br>置(距顶端1.25cm)<br>度(相对于页面80%)<br>页边距1.25cm<br><sup>奈俚 而 不同</sup>

◆**添加页眉页脚——页边距1.25cm**

**——奇偶页不同**

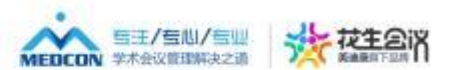

#### **论文集目录排版**

- **Excel中调整目录所需字段**
- **导入专家课件、论文摘要页码**
- **复制页码信息到目录模板文档** ·<br>常字段<br>文摘要页码<br>录模板文档 ·所需字段<br>论文摘要页码<br>目录模板文档
- **调整目录格式**
- **另存目录PDF文件**

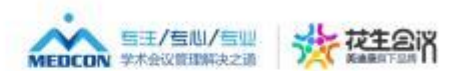

#### 合并文件,完成论文集

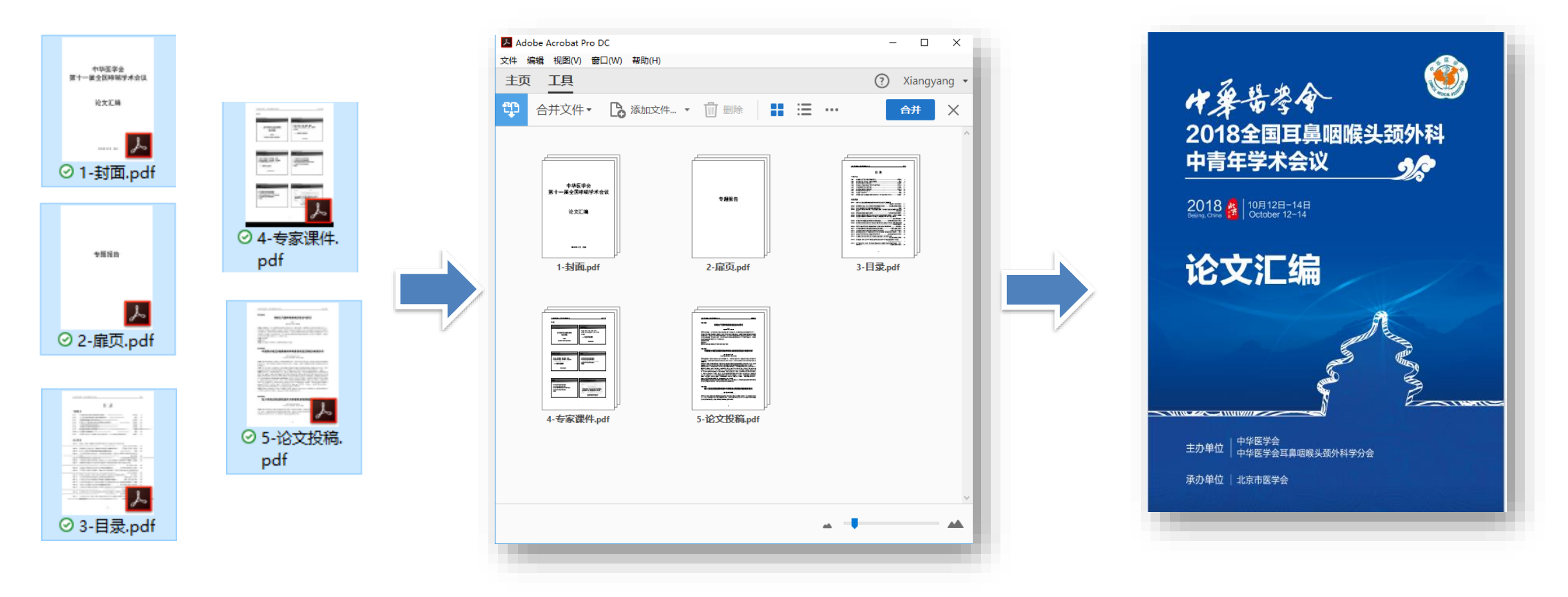

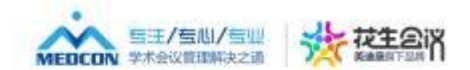

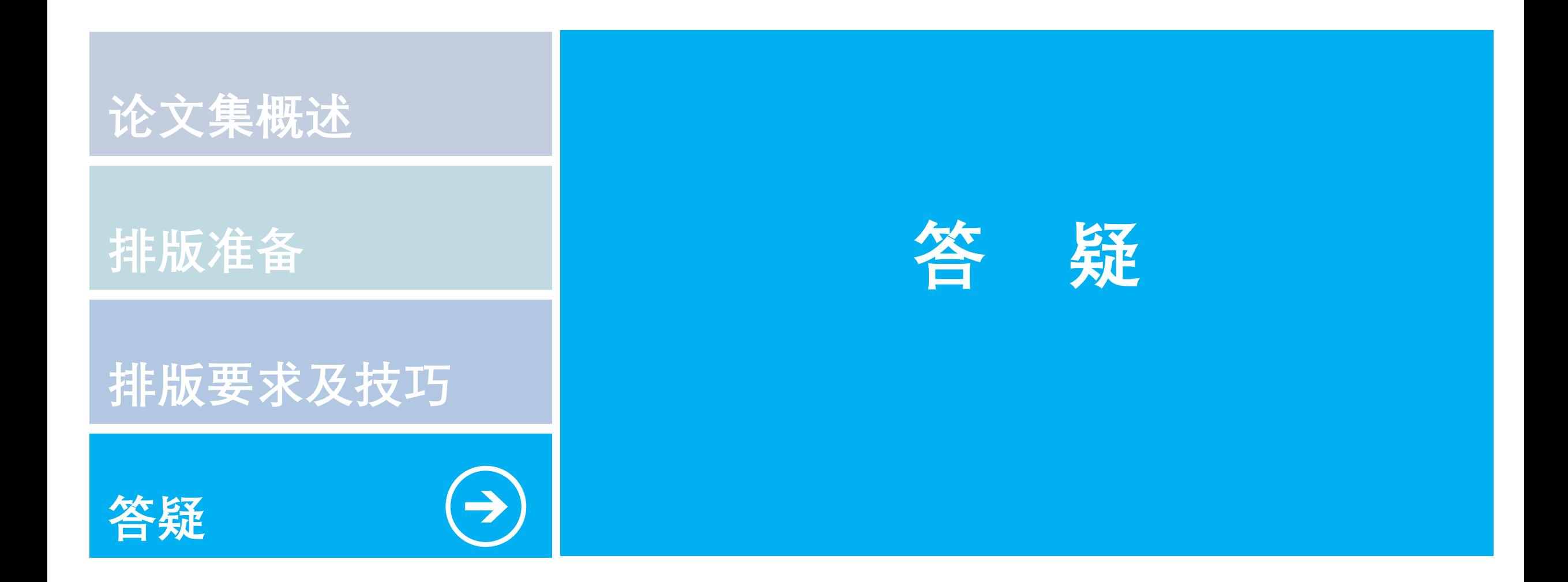

## **END! Thank You!**

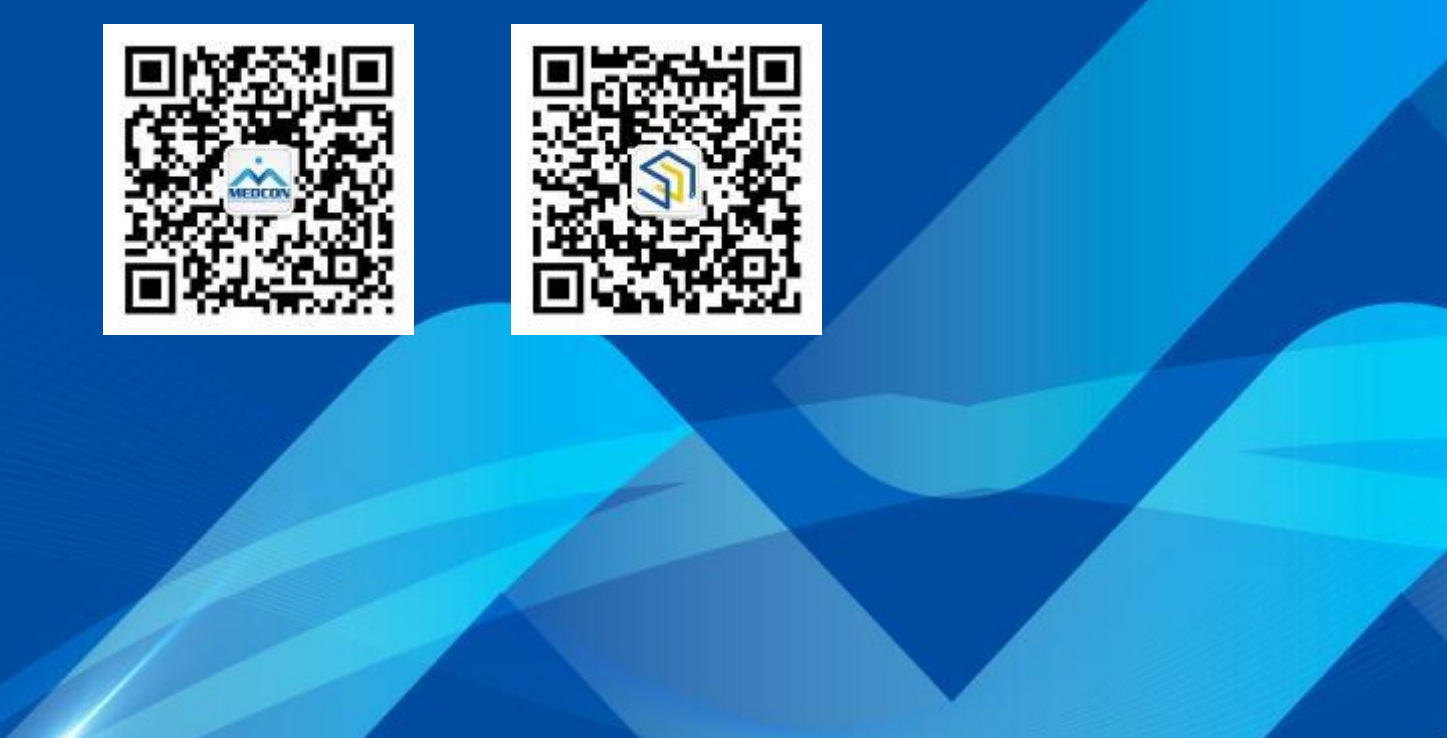

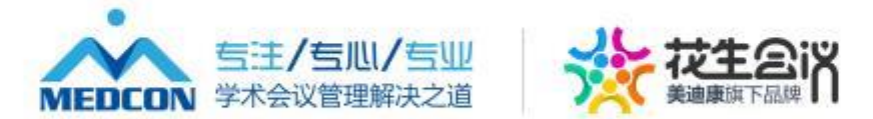

www.medmeeting.org / medcon@126.com / 010-89292552